# **Template Management**

- **[Managing Templates](#page-0-0)**
- [Template Details](#page-1-0)
- [Template Scopes](#page-1-1)
- [Template Store](#page-2-0)
- [Managing Templates at Project Settings](#page-3-0)

The templates screen allows administrators to add, edit, delete and download the templates that will be available to the users.

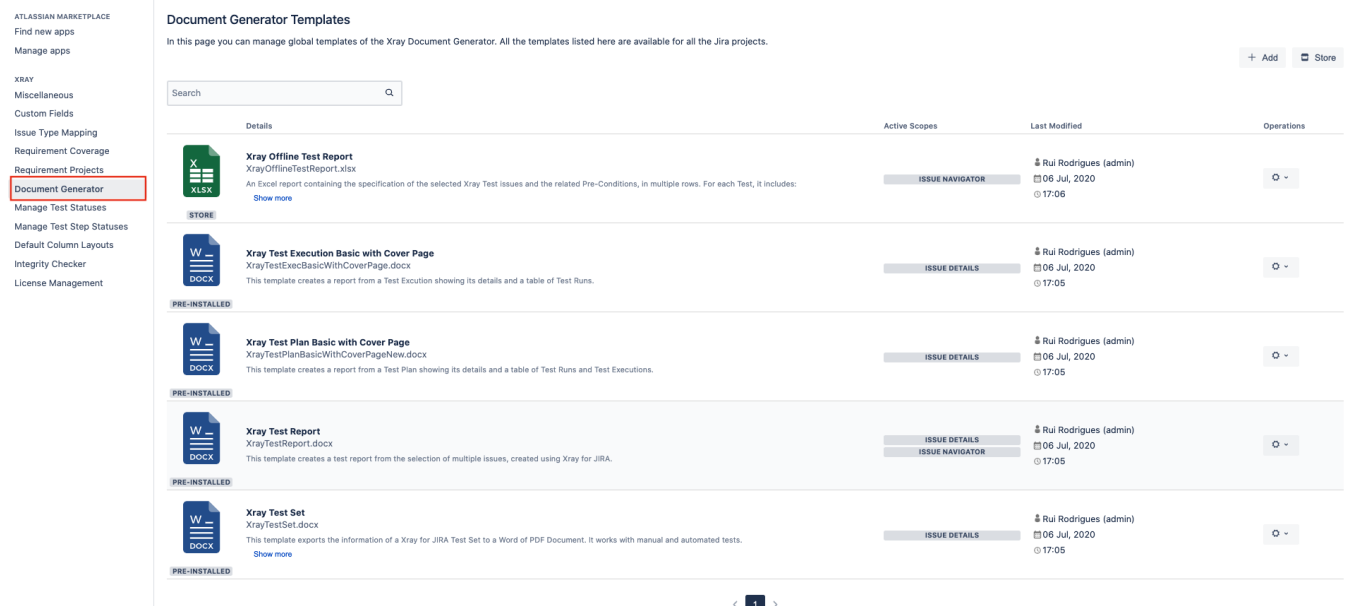

### <span id="page-0-0"></span>Managing Templates

The operations available on this screen are:

- **Add New Template**: Allows you to create a new template.
- **Store:** With this option, you'll be able to install templates from the Template Store in this screen.
- **Download Template**: Allows you to download the template file. This operation is available in the hyperlink with the template file name.
- **Edit Template**: Allows you to change an existing template, changing the template name, template description and template file.
- **Delete Template**: Allows you to delete an existing template.

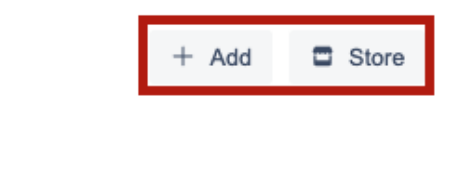

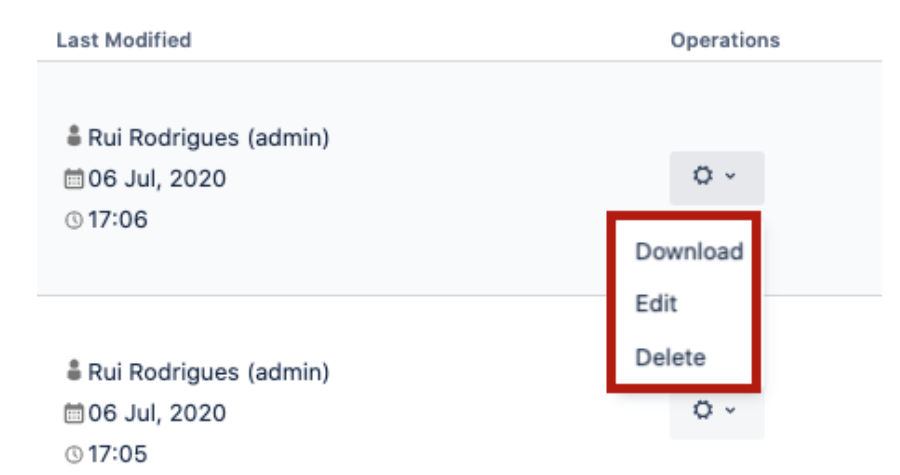

### <span id="page-1-0"></span>Template Details

Each template has the following attributes:

- **Name:** the name that is displayed to the users in order to select the template to export the issue(s) information.
- **Description:** here you can describe what is the goal of the template up to a maximum of 500 characters.
- **Scopes:** where the template will be available.
- **Output formats:** list of available template formats for a given input format. For more information go to [Outputs Matrix Page.](https://confluence.xpand-it.com/display/public/XPORTERCLOUD/Outputs+Matrix)
- **Default output format:** one of the output formats allowed to be displayed as default.
- **Default break page type:** handles how **Xray Document Generator** should break pages. The following break pages are supported:
	- o Never
	- $\circ$  Issues
	- <sup>o</sup> Components
	- $\circ$  Issue Types
	- <sup>o</sup> Projects
- **File:** the file with template content. The following formats are supported:
	- DOCX (Word Document)
	- DOCM (Word Document with Macros)
	- DOTX (Word Template)
	- DOTM (Word Template with Macros)
	- XLSX (Excel Document)
	- XLSM (Excel Template with Macros)

### <span id="page-1-1"></span>Template Scopes

Template scopes define where the template will be available. The following scopes are available:

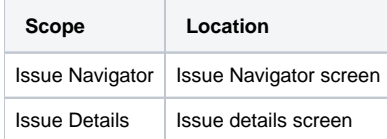

### **Edit Template**

#### <span id="page-2-0"></span>Name\*

#### Xray Test Execution Basic with Cover Page

Template identification when creating a report

#### 9 characters remaining

#### **Description**

This template creates a report from a Test Excution showing its details and a table of Test Runs.

Brief description of the template 303 characters remaining **Scopes** Issue Details x  $\mathfrak{a}$  $\ddotmark$ This template will be available on these scopes File **Upload File** XrayTestExecBasicWithCoverPage.docx Choose the template file  $\vee$  Advanced Advanced settings are available when the template file is uploaded **Output Formats\*** DOCX X A PDF X  $\Omega$ This template will have the following output formats available **Default Output Formats** DOCX<sub>3</sub> Choose the default output format **Default Page Break Types** Never Choose the default page break type Update **Cancel** 

## Template Store

**Document Generator** provides another way to get awesome templates. Use the Template Store to access and install templates provided by us, free of charge.

The Store will be displayed in the dialogue and allows you to install and re-install all of the available templates.

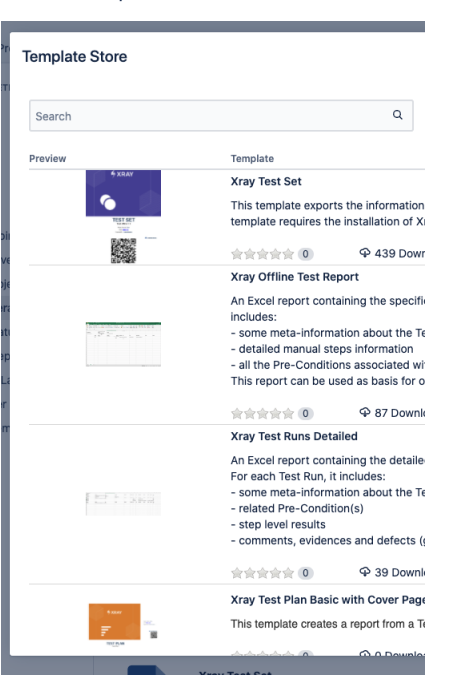

Furthermore, the template store also shows a thumbnail with the report generated based on the template selected.

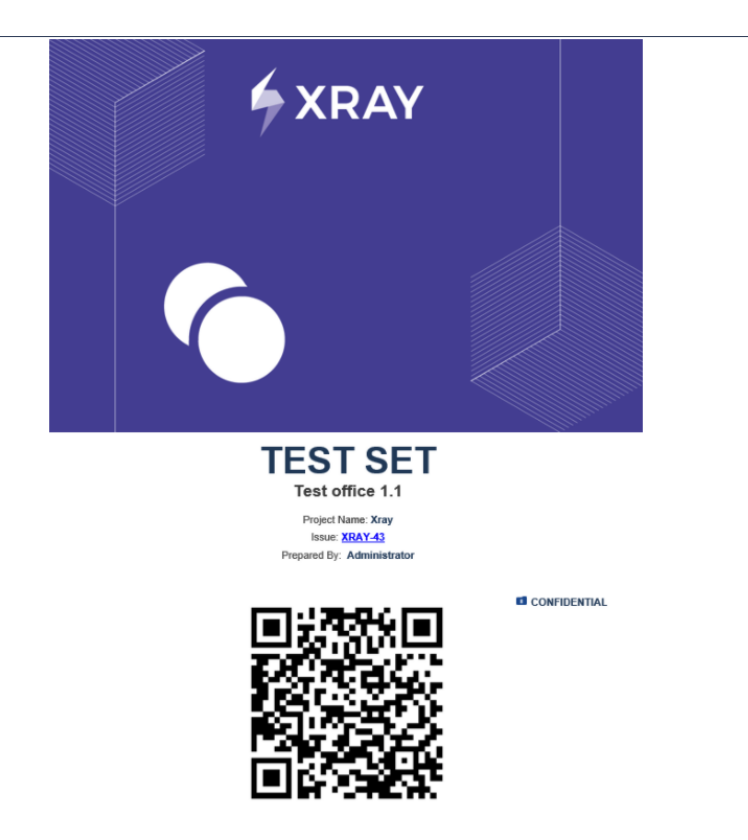

# <span id="page-3-0"></span>Managing Templates at Project Settings

All features related to Templates management on App Administration are included at Project level.

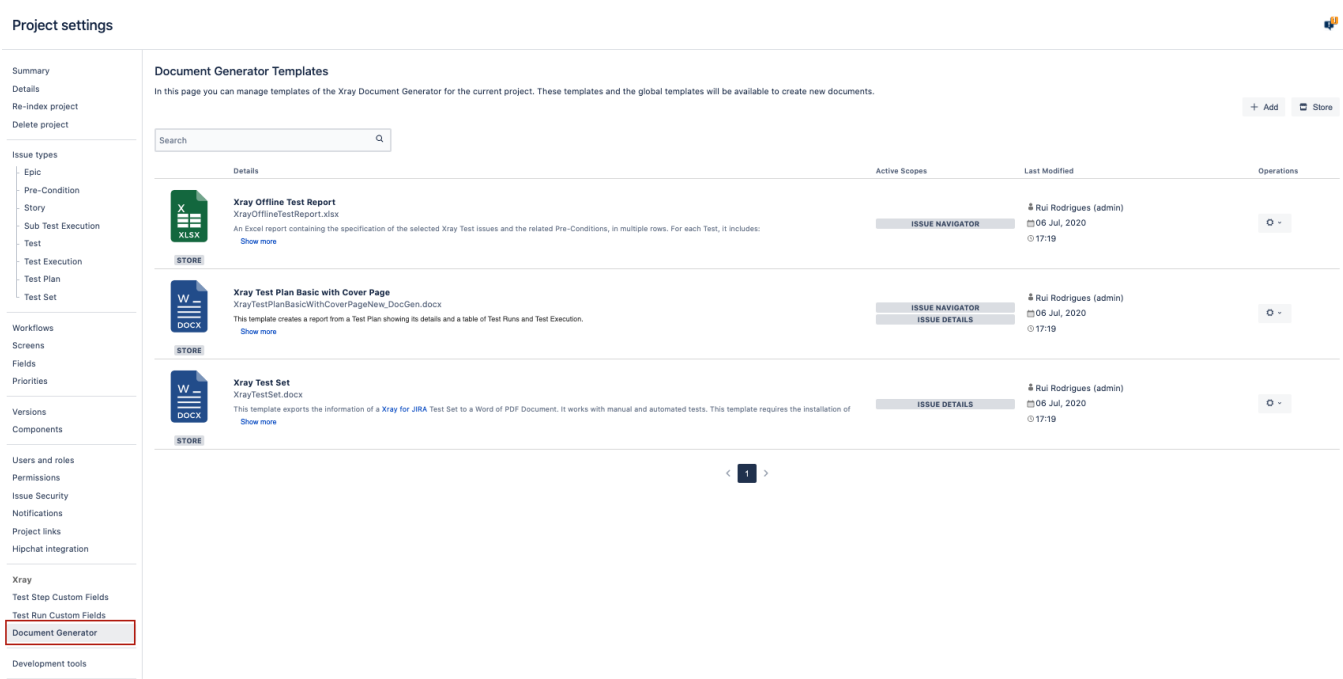